# **Table of Contents**

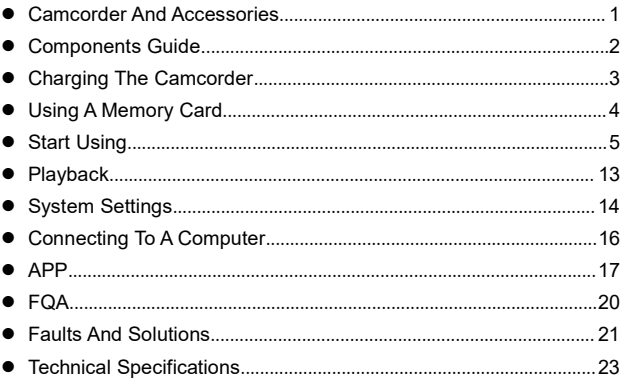

## **Camcorder And Accessories**

Please confirm the accessories as follows before using the product:

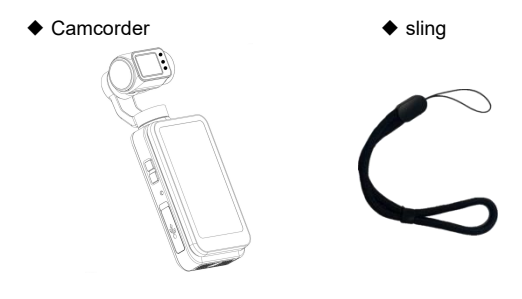

◆ USB cable

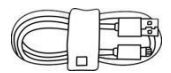

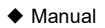

- ●Neither the camera nor the remote control supports any waterproof, please stay away from the water source.
- ●The camcorder has no internal memory, so you need to insert a memory card before using it.

## **Components Guide**

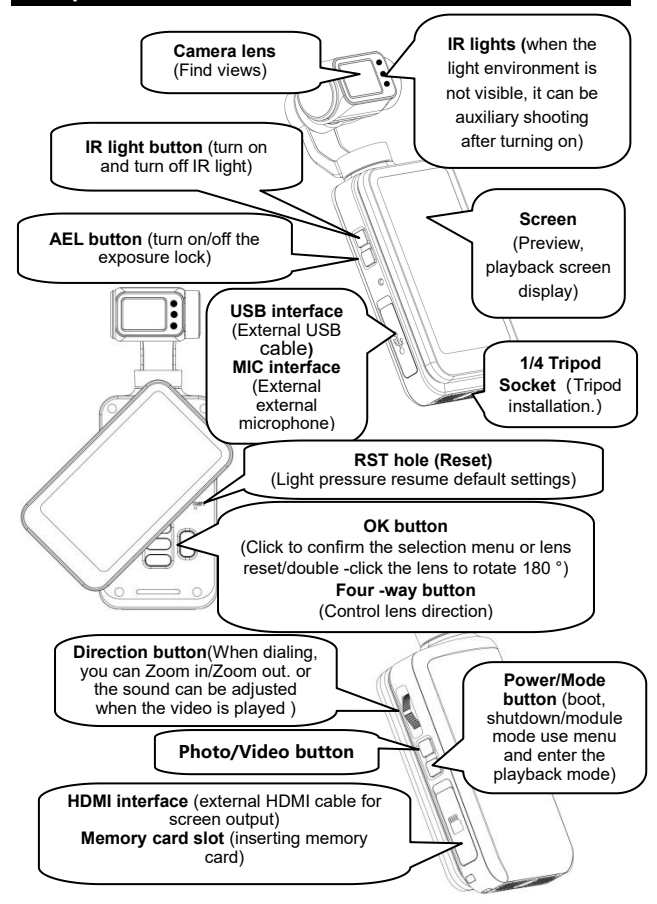

## **Charging The Camcorder**

When the battery is low, the icon  $\llbracket \cdot \rrbracket$  will be shown on the screen and the camera will automatically power off.

#### **Charging the camcorder**

 $\bigstar$  Required charging time about 2.5 hours.

- ●Don't use any USB cable other than the accessories to avoid faults, overheating, or accidents like fire, electric shock.
- ●If charging is performed by connecting a computer, it cannot be guaranteed that the product is recharged continuously if the computer is in standby status.
- ●If a charger is used, it must be a domestic regular one of 5V/2A.
- ●Do not place the space extrusion when the camera is charged, such as the camera's optional storage bag.
- ●In case the red indicatoris off and charging cannot be performed, the possible causes are as follows:
- **O**The USB cable is not properly connected or the charger fails to reach required standards. You may reconnect the cable or replace the charger.
- **@The battery is old or abnormal.**

# **Using a Memory Card**

## ● **Memory Card Standard**

- ❶ The product is compatible with micro SDXC and micro SDHC memory cards.
- $\odot$  The maximum capacity is 256GB (U3).
- ❸ Writing speed reaches 90/s

### ● **Inserting/Removing A Memory Card**

- ❶ Confirm the camcorder is switched off.
- ❷ Inserting: According to the Components Guide, open the memory card slot. Confirm the direction of the memory card and insert it straightly. It is properly inserted after a [click] sound is heard.
- ❸ Removing: Gently press the memory card edge to automatically eject and remove it.

#### ● **Formatting A Memory Card**

When the camera uses the memory card for the first time, please perform formatting on the camera.

- ●All the files stored in the memory card will be deleted after it is formatted to match the usage structure of the camcorder.
- ●Do not remove the memory card while formatting and operation.
- •When a memory card used by any other device is used for the camcorder for the first time, it must be formatted on the camcorder.
- ●A U3 256GB memory card is recommended, and any memory card below U3 may not function properly.

# **Start Using**

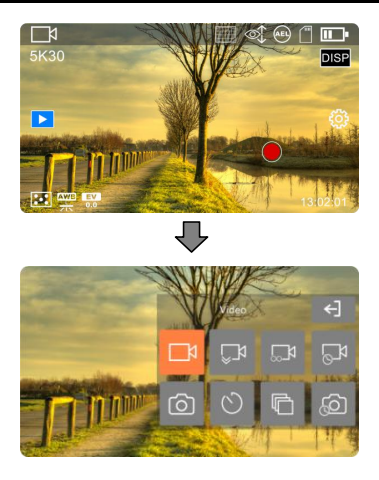

## ◆ **Mode Menu**

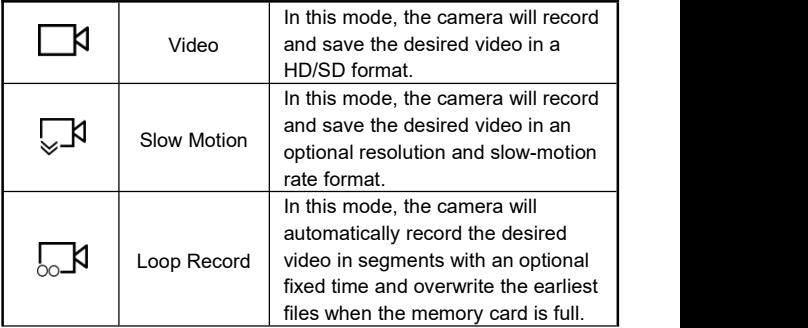

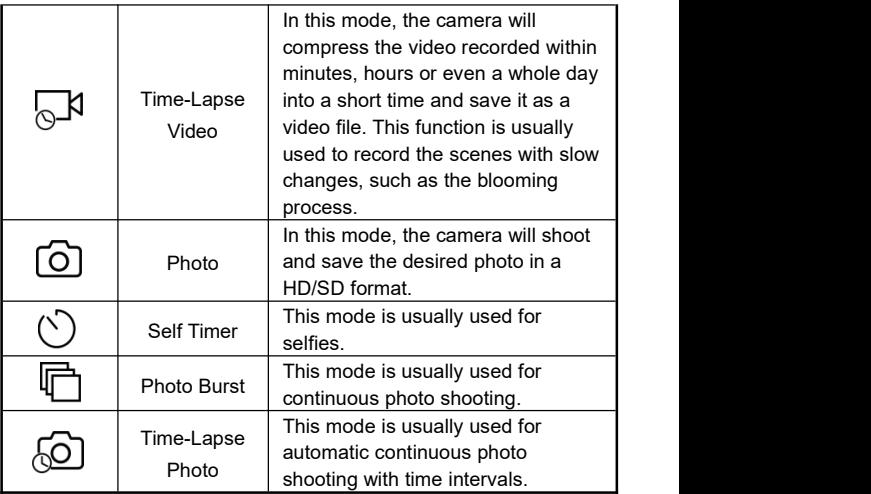

## Caution

●The left and right sliding screen can switch between the『Photo』 mode and the 『Video』 mode, but excluding other modes.

#### **● Video Recording Operation**

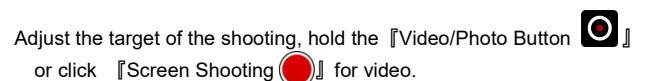

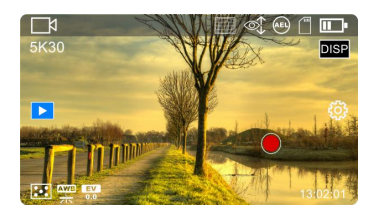

★ You can use the following buttons during the video process:

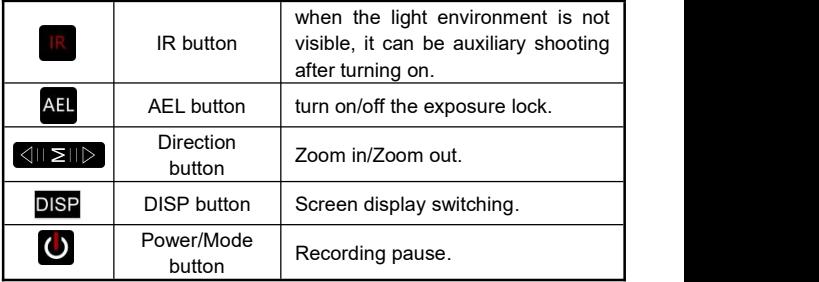

## ● **Video Function Menu**

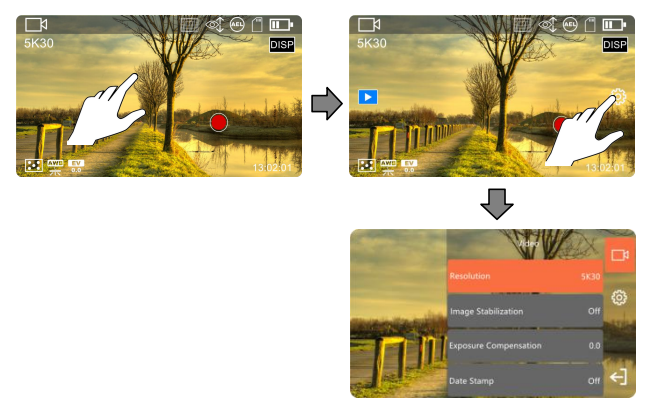

In the Preview, click the blank on the screen and then the『 又?』 icon on the right to call out the menu list, then click  $\lceil\blacklozenge\rfloor\rfloor$  to exit the menu list.

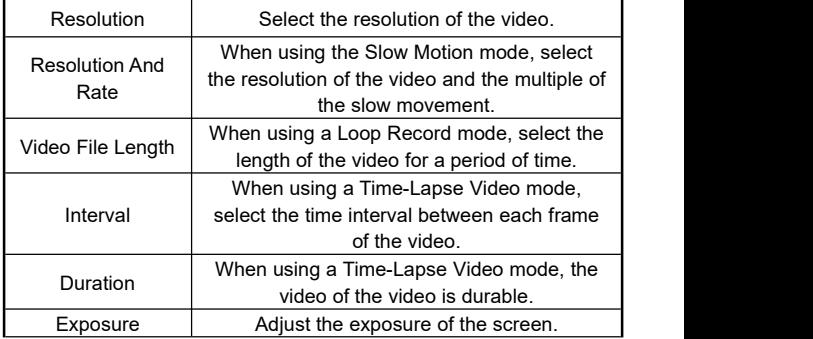

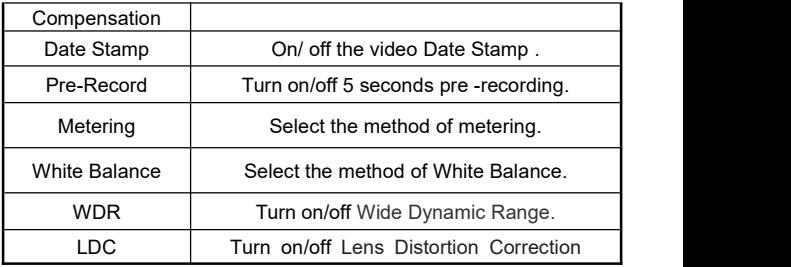

- Do not enter the function menu during the video.
- If the memory card is full, the screen will display the linsufficient space』prompt, and the recording will be automatically ended at the same time picture. At this time, you need to replace a new memory card or delete files in this memory card to continue to video or take pictures.
- If it is in the low -illumination environment of no visible light or visible light, the『Exposure Compensation』 function will be invalid.
- Use『Slow Motion』and『Time-Lapse Video』mode recording process does not support suspension of video.

#### **● Photo Shooting Operation**

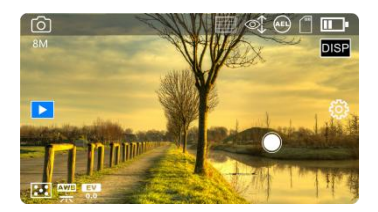

Select and adjust the target to be shot as per the image displayed on the screen, then hold the camera steady and press the 『Video/Photo Button **O**  $\Box$  or click  $\Box$  Screen Shooting  $\Box$  to start photo shooting.

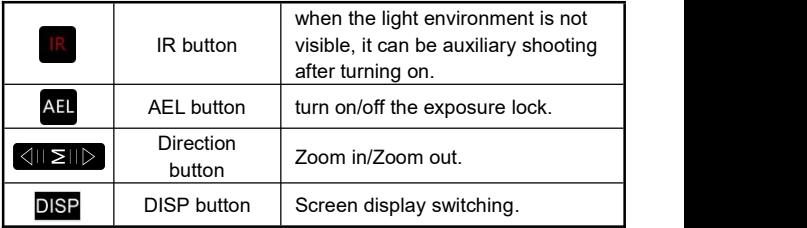

## ● **Photo Function Menu**

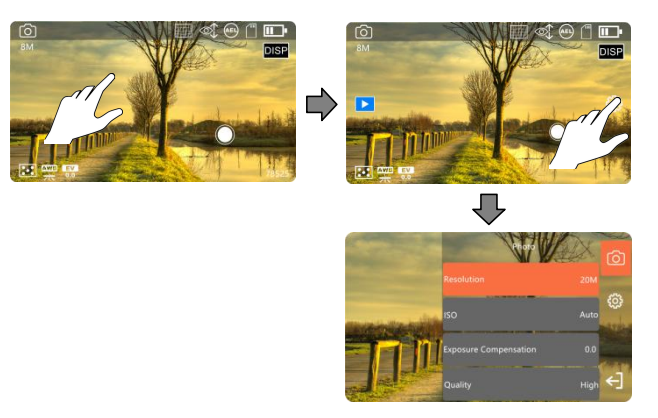

In the Preview, click the blank on the screen and then the『���』 icon on the right to call out the menu list, then click  $\llbracket\blacktriangleleft\rrbracket$  to exit the menu list.

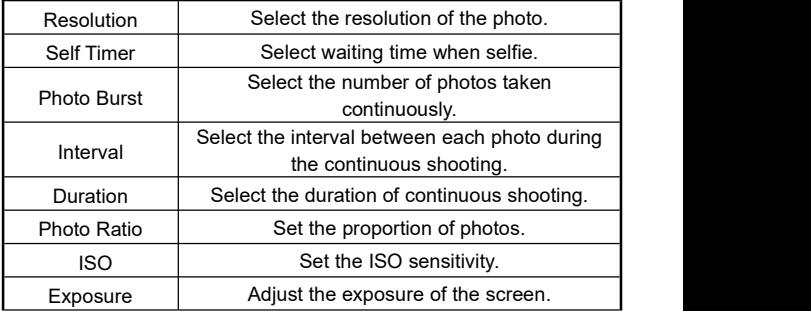

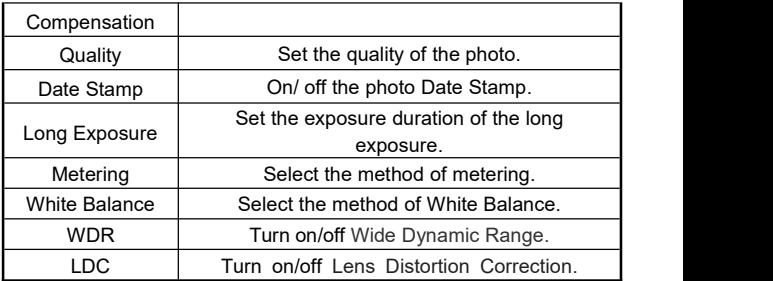

- If the memory card is full, the screen will display the **finsufficient** space I prompt. At this time, you need to replace a new memory card or delete files in this memory card to continue to take pictures.
- The higher the resolution of the setting, the greater the shooting file, the more storage space occupied,The lower the resolution, the smaller the file, the less the storage space occupied.
- When the 『Duration』of the 『Time-Lapse Photo』function is set to 『Unlimited』, you need to press the『Video/Photo button 』recipe again after starting to take pictures, otherwise the photo will be taken until the memory card is over.

# **PlayBack**

# ● **Photo And Video PlayBack**

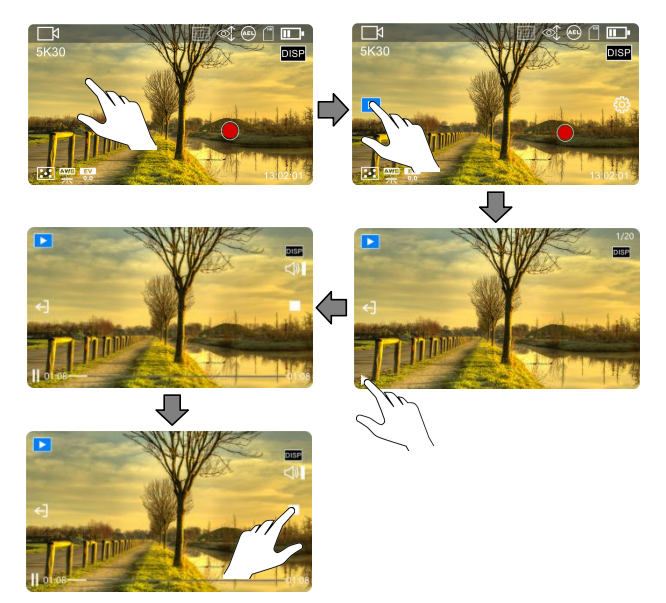

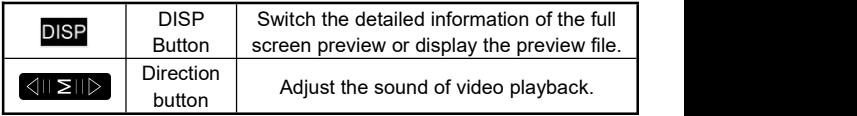

# **System Settings**

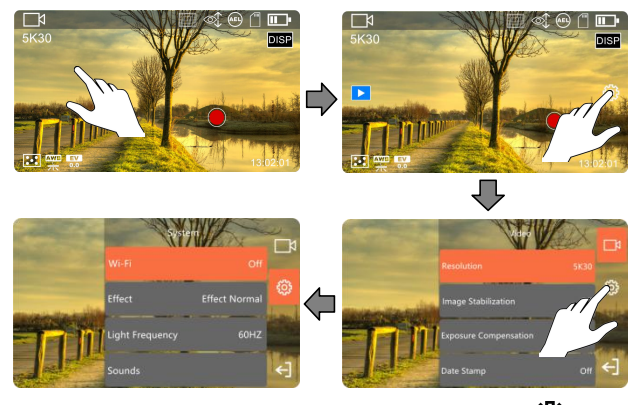

In the Preview, click the blank on the screen and then the『《说》』 icon on the right to call out the menu list, then click  $\left[\right]\leftarrow$   $\left[\right]$  to exit the menu list.

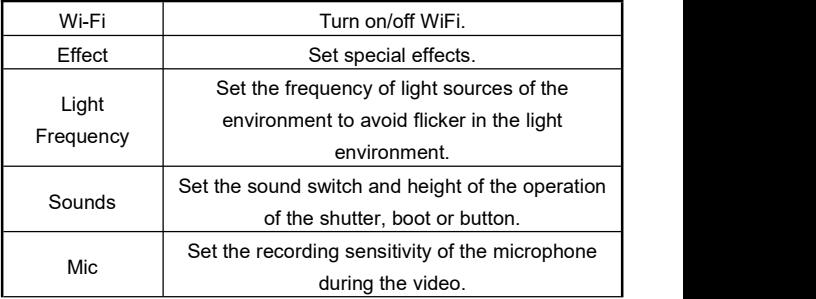

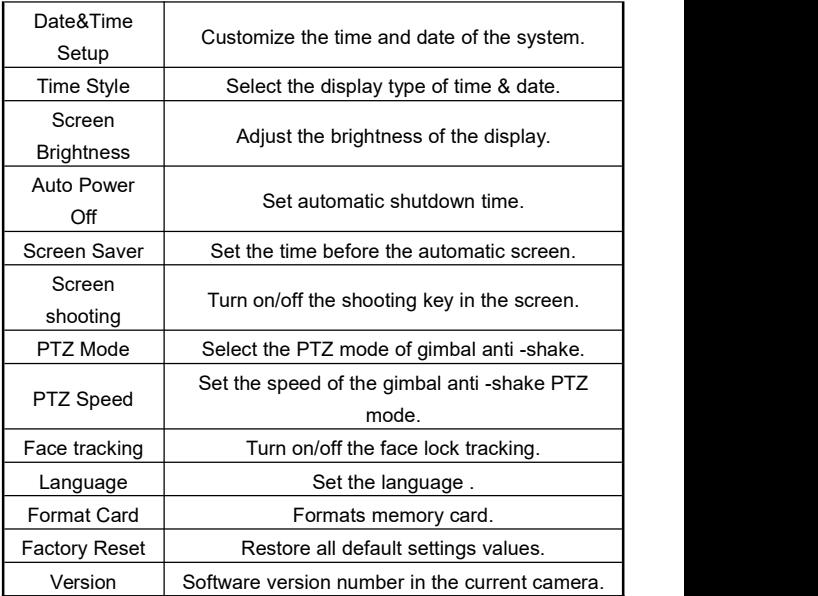

## **Connecting To the Computer**

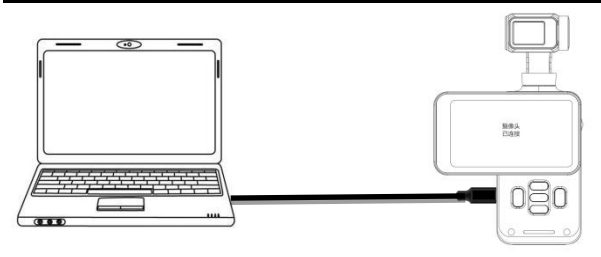

- ❶ Insert a memory card properly, press the『Power/Mode Button  $\bigcirc$   $\blacksquare$  to power on the camera and enter the standby status.
- ❷ Use the attached USB cable to connect the camera and computer in turn, and then the camera pops up the function list..
- ❸ Select『MDSC』or『PC Camera』.

- ●When connecting it to a computer, use the rear USB port of the computer case to the greatest extent to avoid that the power supply for the front USB port is insufficient.
- ●Exit any antivirus programs when connecting it to a computer to avoid killing the drive program for the camcorder.
- ●The function is compatible with Windows 11/ 10/8.1/8/7/VISTA/XP and Mac systems.

## **APP**

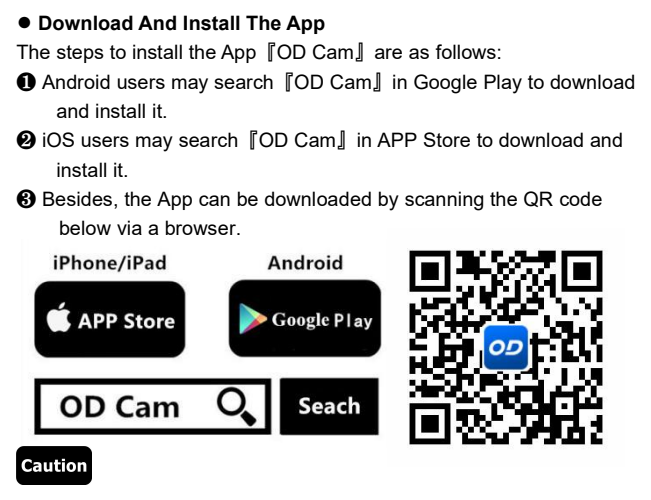

●For Android users, please select『Yes』for all possible questions like 『Allow the App to obtain the permission?』.

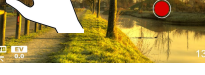

 $\Box$ 

**DISP** 

● **Connect Wi-Fi**

 $\nabla$ 

5K30

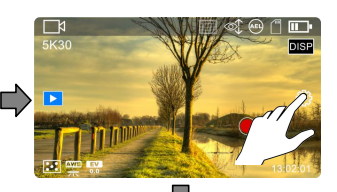

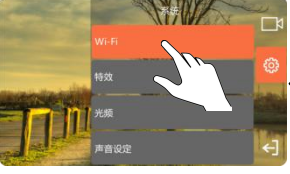

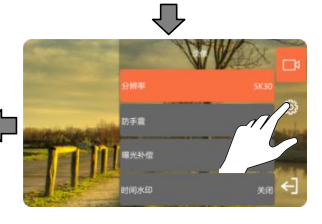

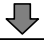

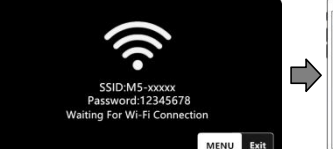

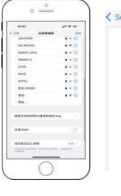

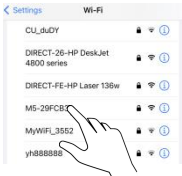

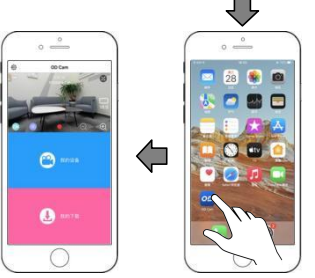

- ❶ Enter the file preview , click the blank area of the screen and then click the icon  $\lceil \frac{\cdots}{\cdots} \rceil$  that pops up from the right side of the screen to call out the function list. Click the icon 『  $\bigcirc$  』 in the list once again to enter the System Settings.
- **<sup>■</sup>** Click the 『Wi-Fi』 function to choose on and enter the waiting connection interface.
- ❸ Go to the『Settings』in your phone and enable Wi-Fi.
- ➍ Enter the Wi-Fi name for the camcorder (Default name: M3-xxxxx).
- ❺ Enter the Wi-Fi password (Default password: 12345678) for a successful connection.
- ❻ Open the App『OD Cam』and click the『Connecting device』to enter the main interface of the APP.

- ●The Wi-Fi function is point-to-point wireless connection within effective distance. The maximum distance is about 5m. Please use the function within the effective distance.
- ●Because of various phone brands or configurations, the process to enter the main interface may be slow or the connection may fail. Please try the connection process again.
- ●In case of any failure to connect Wi-Fi:
- **O**Restart the camcorder and try the above connection steps again.
- **@Confirm whether the Wi-Fi password is correct, and the default** password is 12345678.
- ●The Wi-Fi function when it is waiting for more than one minute will automatically exit.

## **FQA**

- Q1: Can I use it as a wireless network camera?
- A1: No, you can't. It is used only by connecting to a computer via a USB cable.
- Q2: A video may be automatically divided into several files. How can I combine them into one?
- A2: You can combine them by using a video combiner in your computer. You may search 「Boilsoft Video Joiner | on Google.com to download it or contact ORDRO to get the software.
- Q3: Which operating systems or mobile phones is the App compatible with?
- A3: The App is compatible with the following operating systems: Android: Android  $5.0 \sim 15$ : iOS: iOS  $9 \sim 17$ :

Regardless of the systems it is compatible with, the stability of the App depends on the configurations of the phone as well as network conditions. The App is not Applicable to computers.<br>Q4: Why does my Android phone always fail in connecting to the App?

- 
- A4: After successfully connecting your phone to the Wi-Fi, please select [Yes] in case it prompts [Wi-Fi is not connected to the Internet. Will you continue using it?」

# **Faults And Solution**

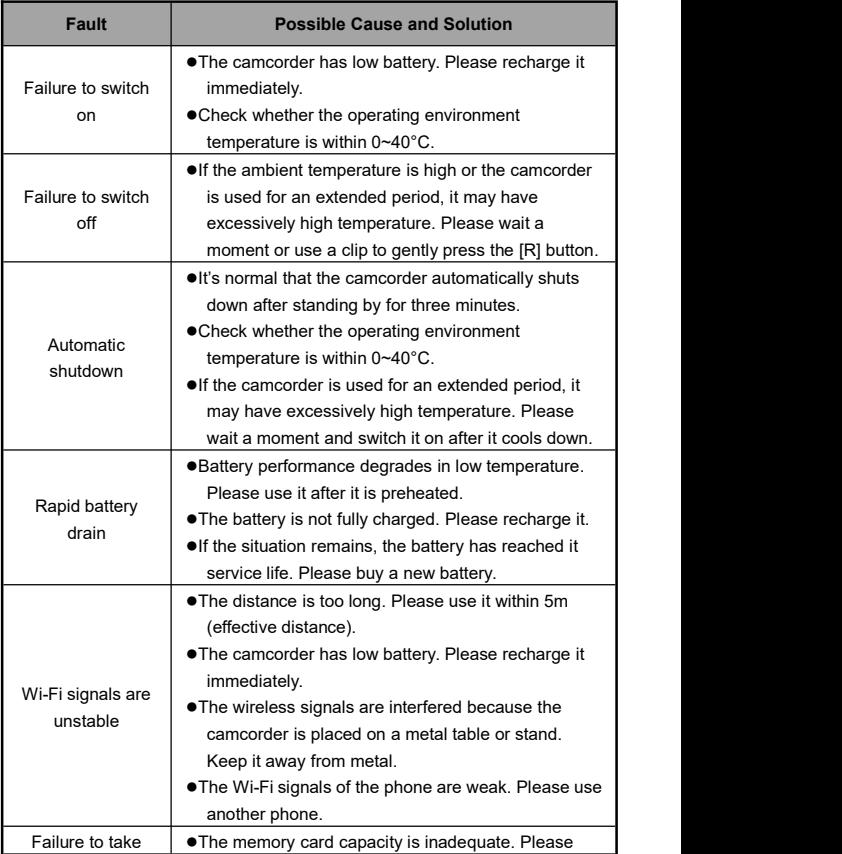

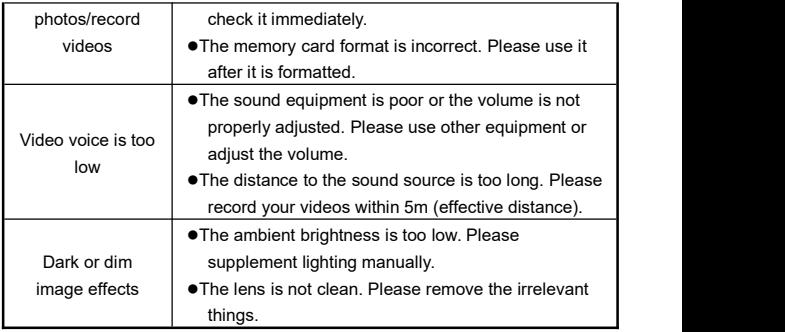

# **Technical Specifications**

The following specifications may vary because of our performance improvement and version upgrades.

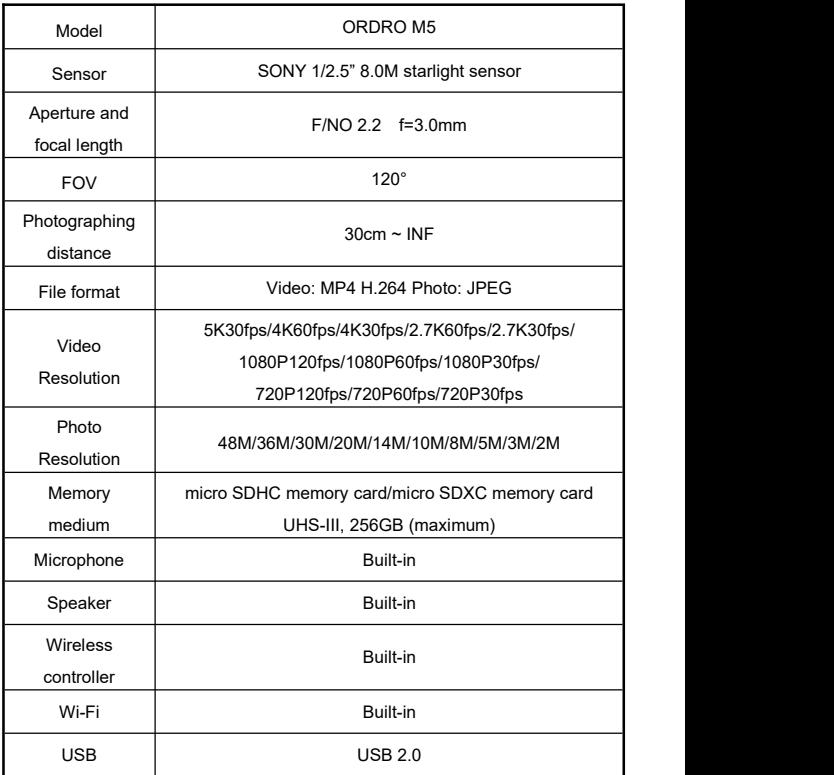

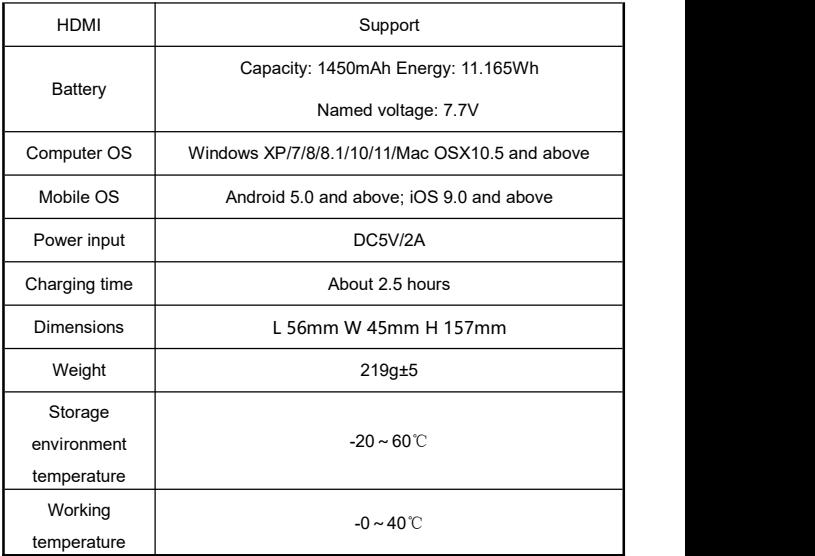

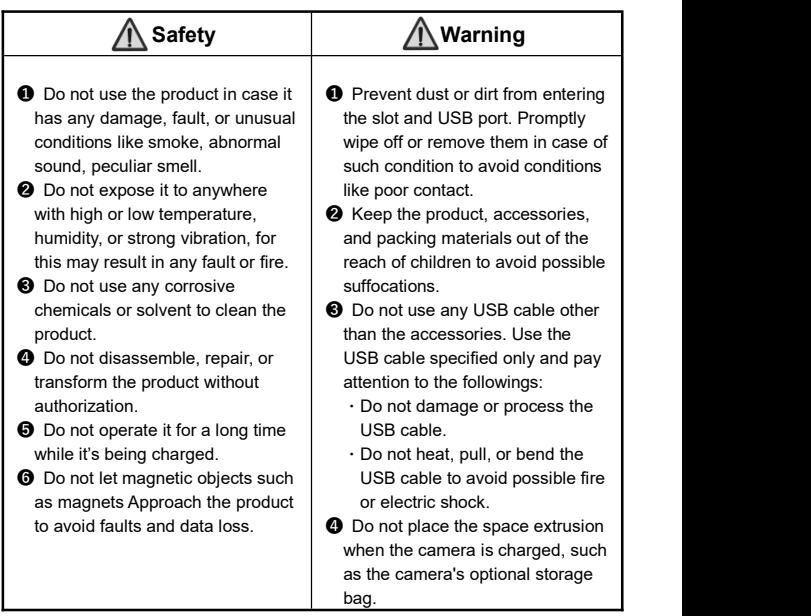

The pictures in the manual are for your reference only. The actual product may vary. We reserve the ultimate power of interpretation. Any changes to the data and parameters herein may be made without further notice.

### **FCC Statement**

This equipment has been tested and found to comply with the limits for a Class B digital device, pursuant to Part 15 of the FCC Rules.

These limits are designed to provide reasonable protection against harmful interference in a residential installation. This equipment generate, uses and can radiate radio frequency energy and, if not installed and used in accordance with the instructions, may cause harmful interference to radio communications.

However, there is no guarantee that interference will not occur in a particular installation. If this equipment does cause harmful interference to radio or television reception, which can be determined by turning the equipment off and on, the user is encouraged to try to correct the interference by one of the following measures:

- **•** Reorient or relocate the receiving antenna.
- **•** Increase the separation between the equipment and receiver.
- **•** Connect the equipment into an outlet on a circuit different from that to which the receiver is connected.
- Consult the dealer or an experienced radio/TV technician for help.

This device complies with Part 15 of the FCC Rules. Operation is subject to the following two conditions:

❶ This device may not cause harmful interference, and

❷ this device must accept any interference received,

including interference that may cause undesired operation.

FCC Caution: Any changes or modifications not expressly approved by the party responsible for compliance could void the user's authority to operate this equipment.

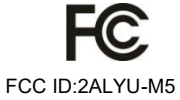